# ¿CÓMO DESCARGO LA APLICACIÓN CANVAS EN MI DISPOSITIVO ANDRIOD?

Descargue la aplicación Canvas por Instructure en su dispositivo Android para facilitar la accesibilidad al contenido del curso.

#### ABRIR LA TIENDA DE APLICACIONES

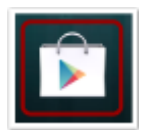

Abre tu dispositivo Android y toca el ícono de **Play Store**.

## ABRIR BÚSQUEDA

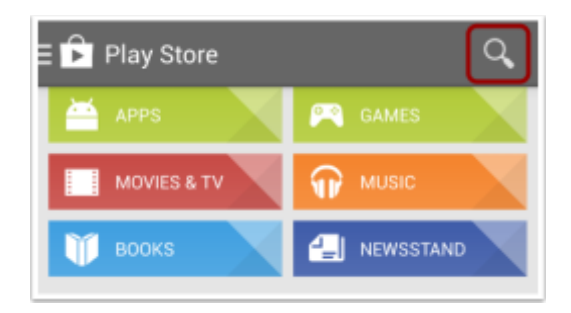

En el menú de aplicaciones, presiona el ícono **Buscar**.

#### BÚSQUEDA DE APLICACIONES

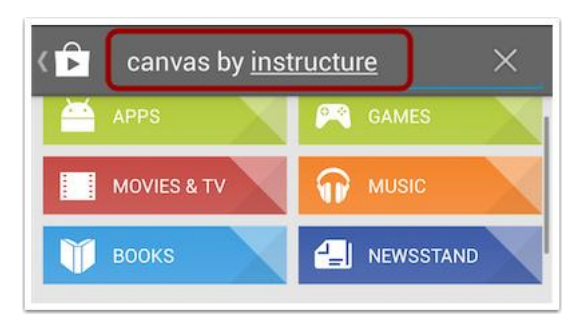

En el campo de búsqueda, escriba Canvas por Instructure. Toque el nombre completo cuando aparezca.

### SELECCIONAR APLICACIÓN

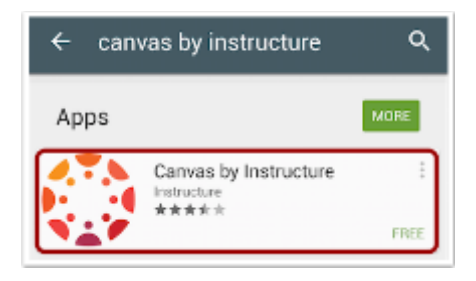

Abre la app**.** Toque el nombre de la aplicación.

#### INSTALAR APLICACIÓN

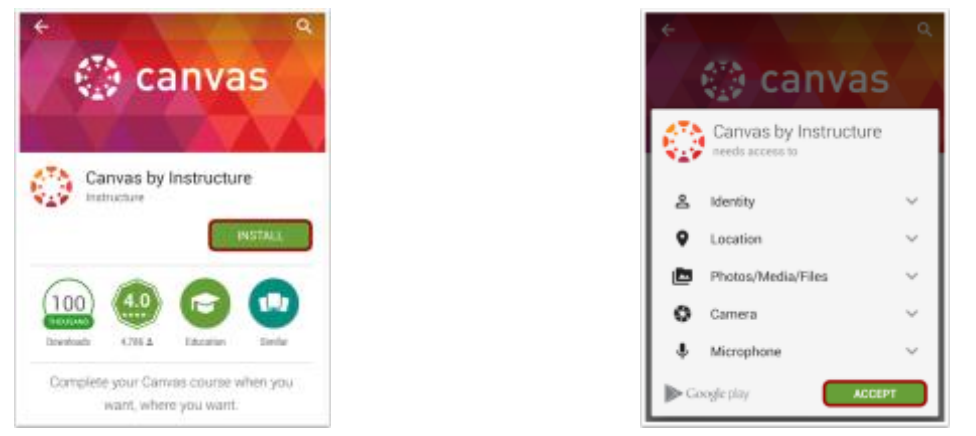

Presiona el botón **Instalar**. Presiona el botón **Aceptar**.

Descargar aplicación. La aplicación se descargará e instalará.

#### ABRE LA APP

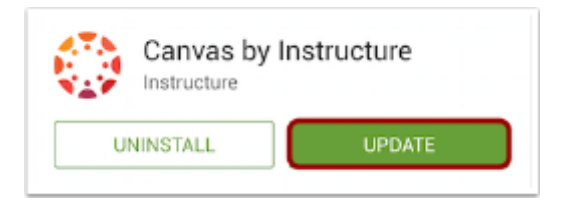

Abre la app. Cuando la aplicación se haya descargado e instalado en tu dispositivo, puedes acceder a la aplicación inmediatamente pulsando el botón Abrir.